# **FinalWrapper**

NDY's

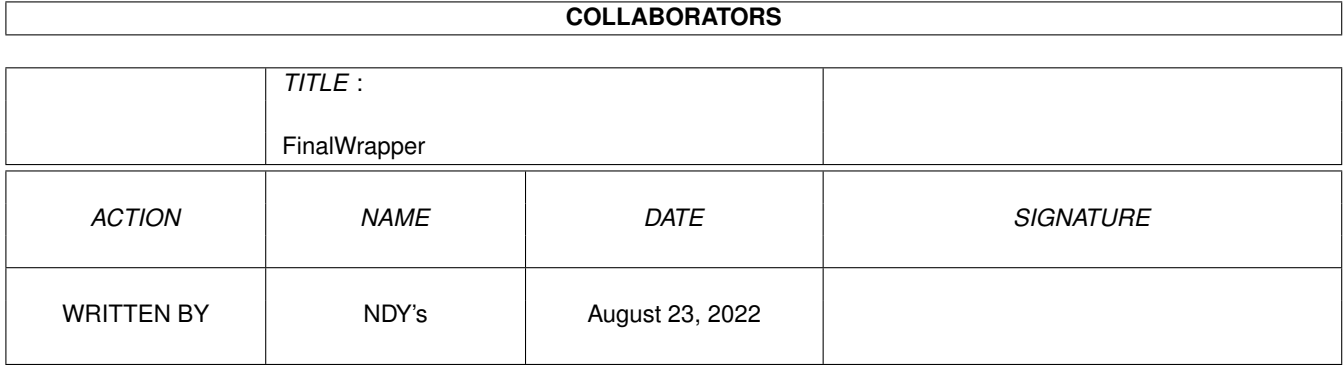

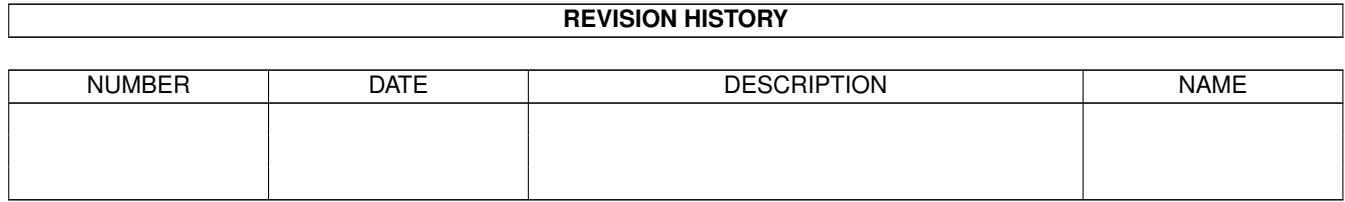

# **Contents**

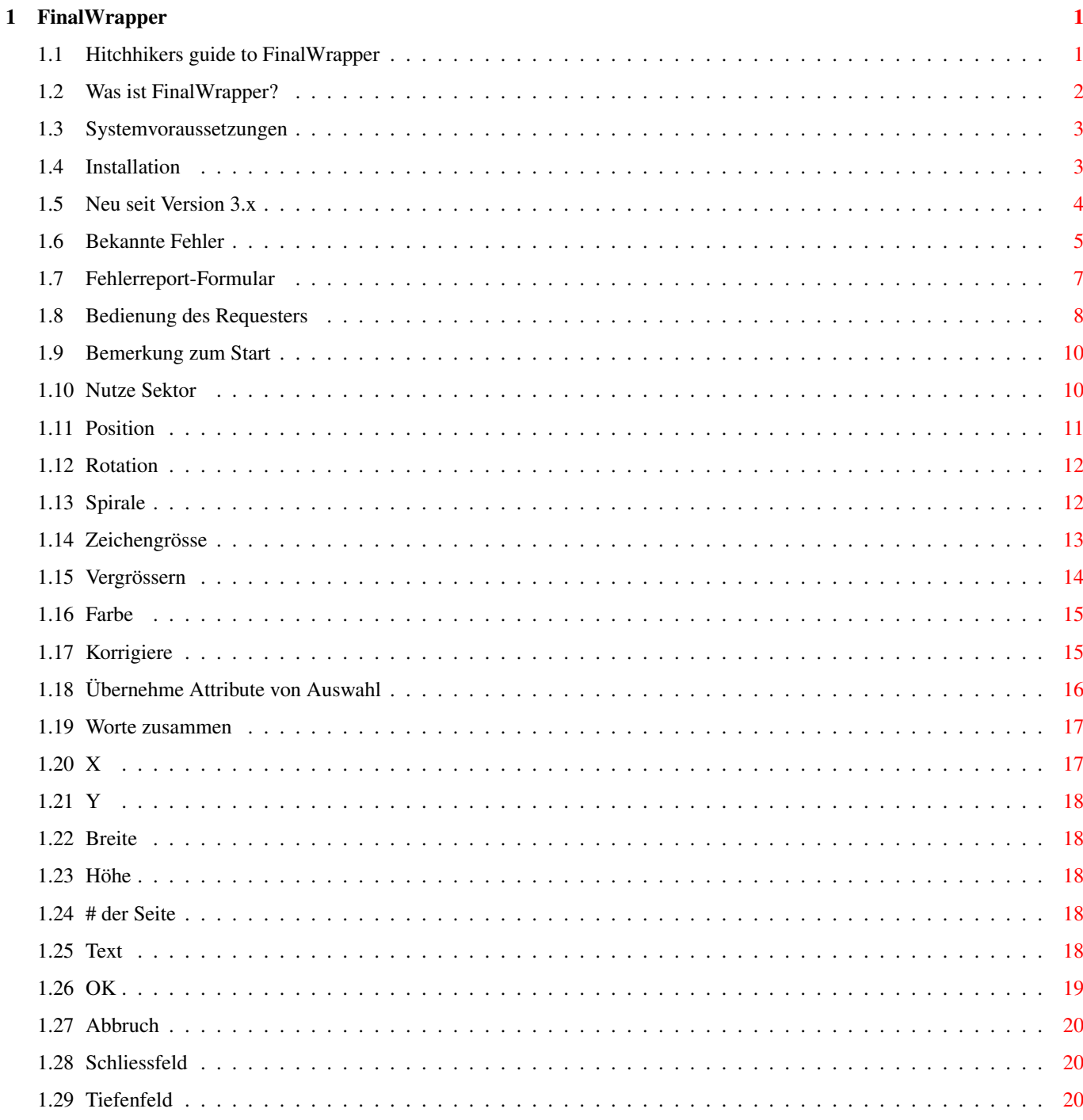

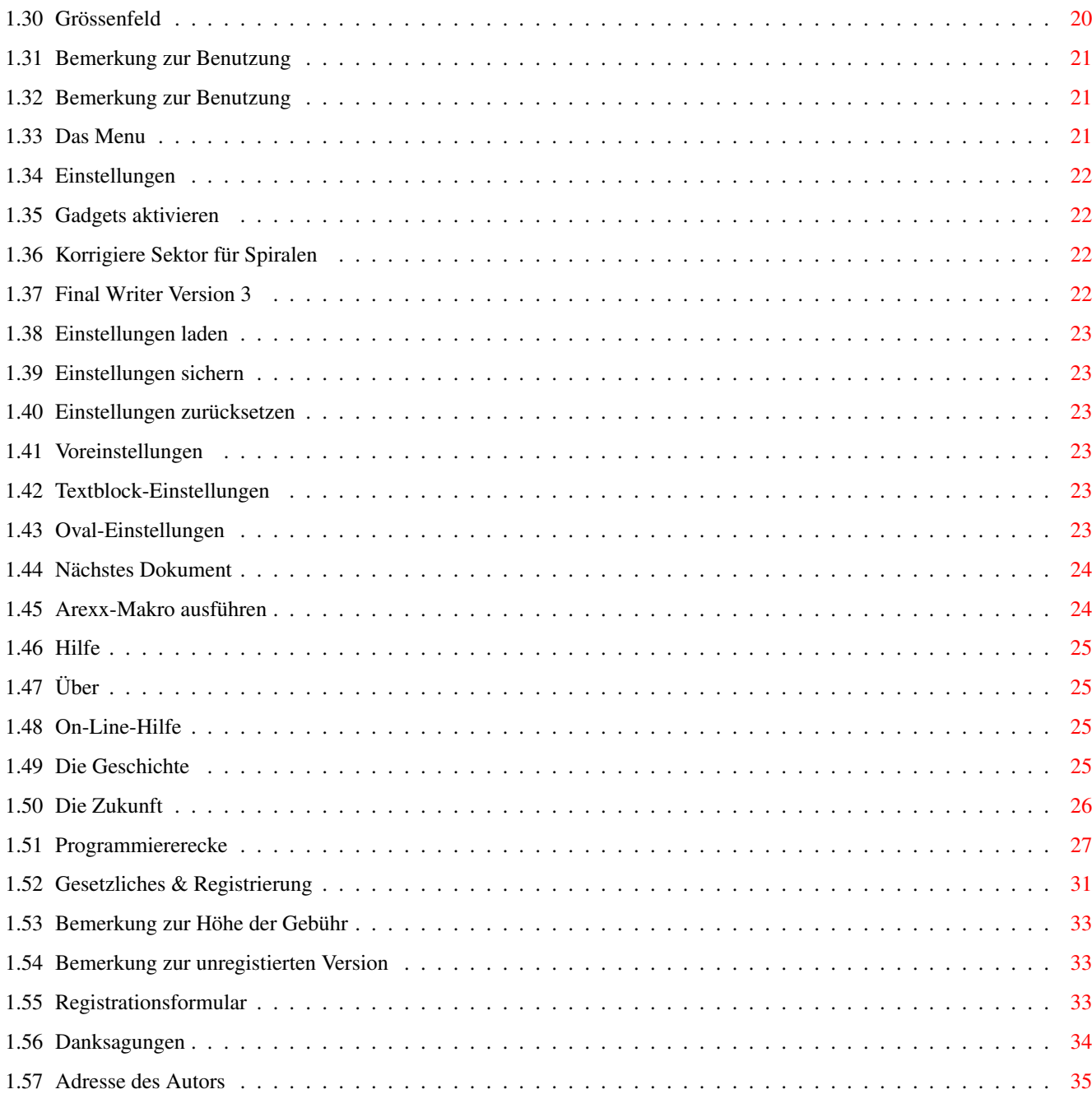

# <span id="page-4-0"></span>**Chapter 1**

# **FinalWrapper**

## <span id="page-4-1"></span>**1.1 Hitchhikers guide to FinalWrapper**

```
*****************
    ****** W r a p p e r ******<br>* V :
                          V *****<br>3 ***
  *** a 3 ***
 ** n *** i FinalWrapper V3.13 1 *
\star F 3 \star* - - *
* . (c) 1995–1997 by NDY's \begin{array}{ccc} \n\star \cdot & \cdot & \cdot \times \cdot \times \uparrow & \star \star \end{array}\star\star b Y \star\star*** y D ***
    **** .
       ****** (15.02.97) ******
            ******************
```

```
Was ist FinalWrapper?
Systemvoraussetzungen
Installation
Bekannte Fehler
Bedienung des Requesters
Das Menu
Die Geschichte
Die Zukunft
Programmiererecke
Gesetzliches & Registrierung
```
Danksagungen

Adresse des Autors

#### <span id="page-5-0"></span>**1.2 Was ist FinalWrapper?**

Kurze Übersicht

FinalWrapper ist ein Arexx-Makro für SoftWoods berühmte Textverarbeitung Final Writer. Es eröffnet einem die Möglichkeit, kinderleicht bisher ungeahnte Texteffekte wie Text um ein Oval oder sogar eine Spirale laufen zu lassen, zu erzeugen.

Merkmale:

Einfach zu bedienen:

- Eigener Requester mit Tastenkürzeln für alle Schalter
- Pull-Down Menu für Einstellungen und weitere Funktionen
- On-Line AmigaGuide-Hilfe
- Benützt die eingestellte Sprache (im Moment Englisch, Deutsch, Italienisch, Dänisch, Norwegisch, ab OS2.0!)

Volle Unterstützung von Final Writers gegenwärtigen Text- und Grafikfähigkeiten:

- Oval definieren durch Eingeben der Koordinaten oder durch Auswahl eines Ovals
- Text kann eingegeben werden oder vom Haupttext oder einem Textblock stammen
- Unbeschränkte Länge des Textausschnitts (wenn Haupttext verwendet wird)
- Unterstützt alle Arten von Textattributen und Schriftarten
- Unterstützt alle möglichen Textumlaufsarten
- Unterstützt gedrehte Ovale

Viele Effekte zum Verändern des Resultates (alle kombinierbar!):

- Spiralen mit grösser oder kleiner werdendem Radius
- Automatische/einstellbare Verkleinerung der Buchstaben zum Spiraleninneren hin
- Automatische Schattenerzeugung
- Textstil eines Textstückes als Vorlage für den ganzen Text verwendbar
- Option um Worte wie Buchstaben zu behandeln
- Position und Sektor für den Kreistext frei einstellbar
- Zusätzliche Effekte mit Rotation der Buchstaben
- Mehrere Methoden die das Resultat verbessern

Arexx-Port um komplexere Effekte via Arexx-Makros zu realisieren:

- Interaktive Einführung
- Text um vier Ovale auf einmal herumlaufen lassen
- Und andere. Für Arexx-Programmierer ist es leicht, neue Makros zu schreiben

#### Demobilder anschauen

(Nach jedem Bild Esc drücken um fortzufahren.)

Übrigens: Das Makro (V3.1) wurde im Amiga Shopper Nr. 56 von Future Publishing getestet und mit 90% bewertet.

#### <span id="page-6-0"></span>**1.3 Systemvoraussetzungen**

Was wird sonst noch benötigt?

Die meisten benötigten Dateien sind beigefügt und werden vom Installer-Skript installiert, aber einige sind nicht frei vertreibbar. In [Klammern] ist angegeben, wo diese zu finden sind (alle sind in Workbench 2.1 oder neuer enthalten).

Um das Makro zu starten, brauchen Sie...

- Irgendeine Version von Final Writer
- Einen Amiga, auf dem Final Writer läuft (d.h. der mindestens OS2.0 (V37), 1,5MB RAM und eine Harddisk hat)
- Die folgenden Libraries im "LIBS:" Verzeichnis (alle ausser der Letzten sind beigefügt):

```
rexxmathlib.library
     apig.library
     reqtools.library | nicht absolut
     rexxreqtools.library | notwendig, aber nützlich
     rexxsupport.library [Workbench]
- RexxMast, der natürlich vor dem Makro gestartet werden muss [Workbench]
Um das Installer-Skript zu starten (siehe
               Installation
               ) werden benötigt:
- C:Installer [WB 2.1+ Install Disk, Fish Disk 870, Final Writer Disk 1]
- LIBS:version.library [Workbench]
- C:Version [Workbench]
```
Die automatische Fehlerreport-Generierung benötigt die folgenden Programme: - C:List, C:Type, C:Version, C:Cpu, C:Avail, C:Info [Workbench]

#### <span id="page-6-1"></span>**1.4 Installation**

#### Installationsanleitung

Bitte beachten Sie, dass das Makro Shareware ist! Sie dürfen es nur für die Dauer von zwei Wochen benützen, dann müssen Sie entweder die Gebühr bezahlen, oder das Makro wieder deinstallieren (siehe Vertrieb

für Details).

Am einfachsten benützen Sie das beiliegende Installer-Skript, das Ihnen alle Arbeit abnimmt. (Wenn sie von Hand installieren wollen, lesen Sie bitte

> Systemvoraussetzungen ).

Ich schlage vor, Sie installieren es im Benutzermenu bzw. der Iconleiste von Final Writer!

Starte Installation

Wenn Sie zum ersten Mal mit FinalWrapper arbeiten, ist es vielleicht von Nutzen,

wenn Sie sich jetzt die Einführung "FW\_Tutorial.rexx" ansehen.

Deinstallation

Ist das Makro einmal installiert, und Sie es nicht mehr benützen wollen (wie kann das sein?), oder nicht bereit sind, die Gebühr zu bezahlen und möglicherweise lieber die kostenlose PD-Version brauchen, können Sie mit Deinstall-Skript alle Dateien löschen.

Starte Deinstallation

Der Abschnitt für Schnellstarter

Dieser Abschnitt richtet sich an Benutzer von früheren Versionen von FinalWrapper und an Leute, die am liebsten alles selbst ausprobieren. Beachten Sie, dass Sie jederzeit benötigte Informationen durch Drücken der Help

Taste

erhalten können.

Für FW 3.x Benutzer Alle anderen sollten mindestens folgende Abschnitte lesen:  $\rightarrow$ Das Allerwichtigste! ;)  $\rightarrow$ Was zu tun ist, bevor das Makro gestartet wird  $\rightarrow$ Hier sind die verschiedenen Optionen beschrieben

#### <span id="page-7-0"></span>**1.5 Neu seit Version 3.x**

Was ist neu?

 $\rightarrow$ 

Nur weniges hat sich set der letzten Version (3.0) geändert:

 $\rightarrow$ Rotation: Titelmodus

Worte zusammen: Links-/Rechtsbündig -> Screenshot für jede Option mit der Möglichkeit, die entsprechenden Werte direkt in FinalWrapper zu transferieren um es selbst auszuprobieren -> Italienische Texte und Anleitung (Dank an Emanuele Bolognesi!) -> Zwei neue Arexx-Befehle (GETSTYLE/SETSTYLE) -> Dänische Texte (Dank an Mads Lie Jensen!) -> Einige selten gebrauchte Optionen wurden entfernt -> Norwegische Texte (Dank an Kim Roar Utsi!)

#### <span id="page-8-0"></span>**1.6 Bekannte Fehler**

Bekannte Fehler und Einschränkungen

...und wie man sie umgeht

\* Wenn Sie die registrierte Version von FinalWrapper benutzen und noch Final Writer Version 4 oder älter haben, müssen Sie FinalWrapper unbedingt \*bevor\* Final Writer beenden, da sonst der Screen nicht mehr geschlossen werden kann.

\* Mit Final Writer Version 1 oder 2 werden die Zeichen nicht korrekt auf dem Oval plaziert.

\* Sollte FinalWrapper einmal nicht auf Ihre Eingaben reagieren, schauen Sie nach, ob noch ein Requester von Final Writer offen ist (z.B. derjenige, der Sie ans Speichern erinnert). Dies kann FinalWrapper blockieren, wenn gerade auf eine Antwort von Final Writer gewartet wird.

\* Sie sollten das Dokument nicht verändern, solange FinalWrapper arbeitet, da dies zu Fehlfunktionen führen könnte.

\* Die Ergebnisse mit flachen Ovalen sind nicht sehr gut, da der Abstand zwischen den Buchstaben dann in den engen Bögen zu klein wird. Die "Korrigiere" Option schafft Abhilfe.

\* Ist das Oval rotiert und die Sektorgrösse nicht um \ensuremath{\pm}360\ ← textdegree{}, kann das erzeugte Objekt evtl. nicht exakt auf dem Oval liegen.

\* Die On-Line-Hilfe für Gadgets funktioniert nicht korrekt, wenn der Requester auf Final Writers Screen geöffnet wurde und dieser und die Workbench verschiedene Screenmodi haben. Mit anderen Public Screens funktioniert es korrekt, daher ist dies möglicherweise auf das "illegale" Öffnen des Requesters auf Final Writers Screen zurückzuführen. Ziehen Sie den Workbench Screen nach unten, sodass der Screen von Final Writer darunter sichtbar wird, dann klappt auch die On-Line-Hilfe. (Dieser Fehler tritt ab Final Writer Version 5 nicht mehr auf.)

\* Während der Berechnung wird das Dezimaltrennzeichen auf Punkt (.) umgestellt zu jeder anderen Zeit hat es den von Ihnen eingestellten Wert. Dies ist praktisch unvermeidbar (oder zumindest würde es alles merklich verlangsamen), da Arexx mit dem Komma nichts anzufangen weiss. Unabhängig von Ihrer Einstellung können die Zahlen für die Ovalkoordinaten mit Punkt oder Komma eingegeben werden. Die Textblock-Einstellungen werden zu dieser Zeit ebenfalls verändert aber danach wieder korrekt restauriert.

\* Funktioniert nicht immer einwandfrei wenn das Dokument vergrössert angezeigt wird. Anzeige auf 100% stellen, dann klappt es.

\* Titelmodus ergibt nicht die allerbesten Resultate wenn Korrigiere Zeichenbreite eingeschaltet ist.

Konfigurationsspezifische Probleme

Nun noch einige Probleme, die ein paar Benutzer hatten. Ich konnte sie nicht reproduzieren (die Probleme, natürlich :-) und daher auch keine allgemeine Lösung finden (vielleicht ist auch FinalWrapper nicht Schuld daran, wer weiss), aber trotzdem gibt es einen mehr oder weniger eleganten Weg, sie zu umgehen.

\* Problem: Sie erhalten die folgende (oder eine ähnliche) Fehlermeldung, wenn Sie FinalWrapper starten:

Host environment not found in Zeile 68 <CALL ActivateWindow(win)> (Fehlernummer 13)

Lösung: Sie haben ein Programm in Ihrer User-startup Datei installiert, das gewisse Arexx-Bibliotheken ("libraries") lädt. Entfernen Sie dieses Programm aus der User-startup Datei (resp. setzen Sie ein Kommentarzeichen ";" davor).

\* Problem: Das Fenster wird so schmal geöffnet, dass die Schaltertexte nicht lesbar sind.

Lösung: Fügen Sie folgende Zeilen am Ende der FinalWrapper.rexx Datei an (mit einem Texteditor (z.B. Ed von der Workbench) oder Final Writer (als ASCII speichern, sonst läuft es nicht mehr!)):

TextLength: PROCEDURE PARSE ARG x, text, x RETURN (Length(text)-1)  $*8$ 

Sie können die "8" auch erhöhen, wenn das Fenster immer noch zu klein sein sollte.

Klicken Sie hier um Ihren \*installierten\* FinalWrapper entsprechend abzuändern

\* FinalWrapper läuft nicht korrekt, wenn gleichzeitig ProText läuft.

Lösung: Benutzen Sie FinalWrapper nicht zusammen mit ProText :-).

FinalWrapper wurde mit Final Writer Version 5.05 (3.8.96, deutsche Version) auf einem A1200 (OS3.0, 2MB Chip, 8MB Fast, CPU MC68030, FPU 68882, HD) erstellt und getestet, es sollte aber auch problemlos unter OS2.0/2.1 und anderen Hardwarekonfigurationen und Final Writer Versionen laufen.

#### Fehlerreport

Sollten Sie einen Fehler finden, der oben nicht aufgeführt ist, würde ich es sehr schätzen, wenn Sie mir schreiben würden! Ich werde versuchen, den Fehler so schnell wie möglich zu beheben und Ihnen dann eine Disk mit der neuen Version zusenden.

Wenn ein Fehler auftritt, wird die Datei RAM:FinalWrapperBug.Txt erzeugt, welche ein Fehlerreport-Formular und Informationen über Ihr System enthält, die mir beim Auffinden des Fehlers behilflich sein könnten. Sie können diese Datei ausdrucken und ausfüllen.

Falls diese Datei aus irgendeinem Grund nicht erzeugt wird, benutzen Sie bitte das

Fehlerreport-Formular

Wenn Sie eine e-Mail Adresse haben, werde ich Sie sofort über den Stand der Dinge benachrichtigen, ansonsten haben Sie etwas Geduld - u.U. dauert die Fertigstellung der neuen Version etwas länger.

Vielen Dank, dass sie die Entwicklung von FinalWrapper unterstützen!!!

Bitte beachten: Falls Sie kein registrierter Benutzer sind, kann ich nicht garantieren, auf Ihr Schreiben zu antworten, es sei denn, sie fügen eine Disk und/oder etwas Geld bei, um meine Ausgaben zu decken (und eine gute Ausrede, warum Sie sich nicht registrieren lassen können!). (Zur Registrierung siehe

> Vertrieb .)

.

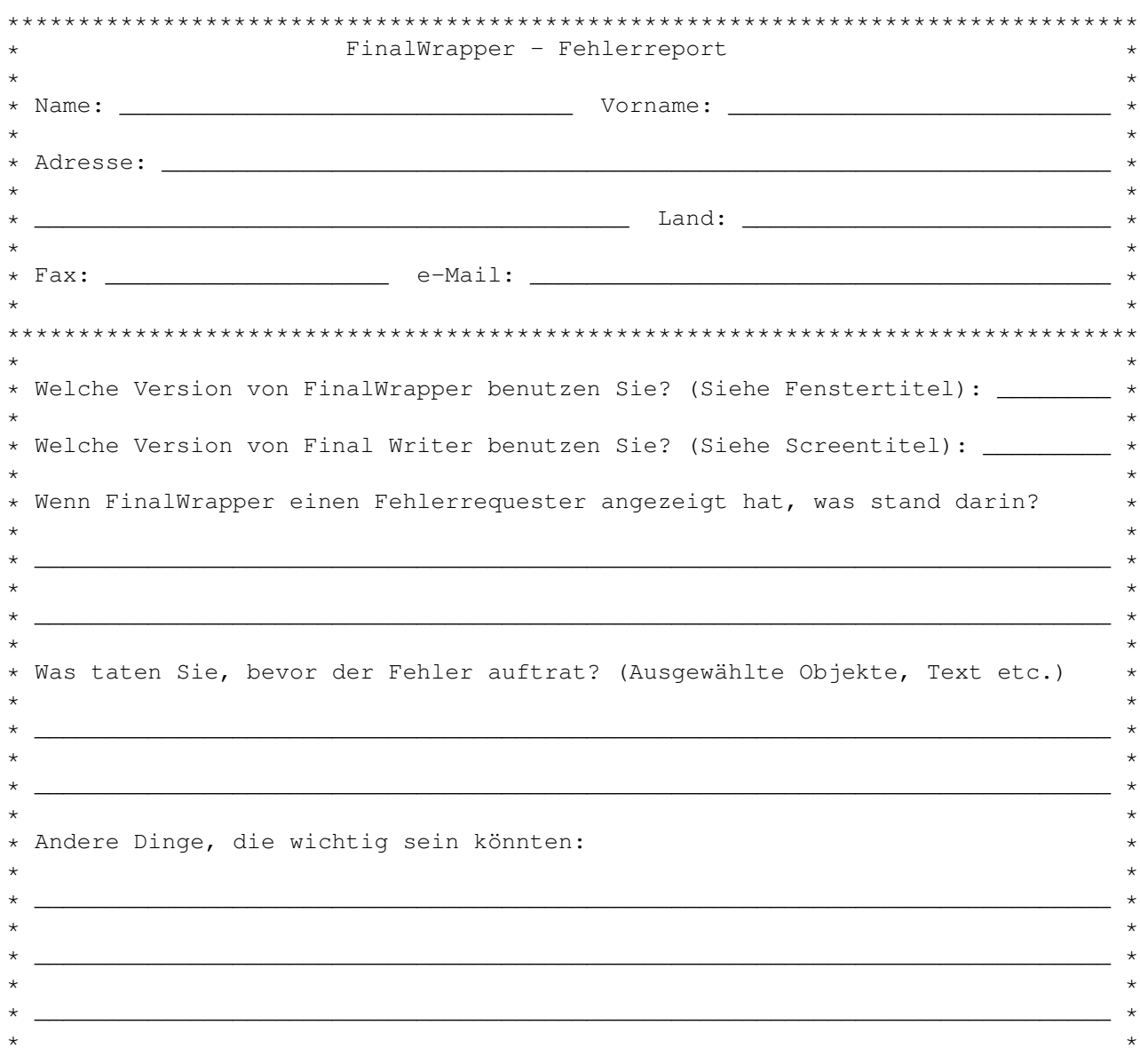

#### <span id="page-10-0"></span>**1.7 Fehlerreport-Formular**

\* Ihre Ausrüstung: Amiga Typ \_\_\_\_\_\_\_\_ CPU: \_\_\_\_\_\_\_ FPU: \_\_\_\_\_\_ Kickstart: \_\_\_\_\_ \*  $\star$   $\star$ \* Workbench: \_\_\_\_ Chip RAM (MB): \_\_\_\_ Fast RAM (MB): \_\_\_\_ Harddisk: \_\_\_\_\_\_\_\_\_\_ \*  $\star$   $\star$ \* Andere Hardware: \_\_\_\_\_\_\_\_\_\_\_\_\_\_\_\_\_\_\_\_\_\_\_\_\_\_\_\_\_\_\_\_\_\_\_\_\_\_\_\_\_\_\_\_\_\_\_\_\_\_\_\_\_\_\_\_\_\_\_ \*  $\star$   $\star$ \* Software (Tools etc.) die liefen, als der Fehler auftrat: \_\_\_\_\_\_\_\_\_\_\_\_\_\_\_\_\_ \*  $\star$   $\star$ \* \_\_\_\_\_\_\_\_\_\_\_\_\_\_\_\_\_\_\_\_\_\_\_\_\_\_\_\_\_\_\_\_\_\_\_\_\_\_\_\_\_\_\_\_\_\_\_\_\_\_\_\_\_\_\_\_\_\_\_\_\_\_\_\_\_\_\_\_\_\_\_\_\_\_\_\_ \*  $\star$   $\star$ \*\*\*\*\*\*\*\*\*\*\*\*\*\*\*\*\*\*\*\*\*\*\*\*\*\*\*\*\*\*\*\*\*\*\*\*\*\*\*\*\*\*\*\*\*\*\*\*\*\*\*\*\*\*\*\*\*\*\*\*\*\*\*\*\*\*\*\*\*\*\*\*\*\*\*\*\*\*\*\*  $\star$   $\star$ \* Senden Sie es an: Andreas Weiss, Dorfstrasse 24, CH-8212 Nohl (Schweiz) \*  $\star$   $\star$ \* Oder e-mailen Sie es an: ndys@ezinfo.vmsmail.ethz.ch \*  $\star$   $\star$ \*\*\*\*\*\*\*\*\*\*\*\*\*\*\*\*\*\*\*\*\*\*\*\*\*\*\*\*\*\*\*\*\*\*\*\*\*\*\*\*\*\*\*\*\*\*\*\*\*\*\*\*\*\*\*\*\*\*\*\*\*\*\*\*\*\*\*\*\*\*\*\*\*\*\*\*\*\*\*\*

#### <span id="page-11-0"></span>**1.8 Bedienung des Requesters**

Der Requester

```
Wenn Sie das Makro gestartet haben
               $^{\wedge}1$, wird ein Requester angezeigt, in dem Sie
alle verfügbaren Optionen auswählen können:
```

```
·
 FinalWrapper 3.13 by NDY's
 [
\begin{array}{c} \rule{2mm}{2mm} \rule{2mm}{2mm} \rule{2mm}{¯¯¯¯¯¯¯¯¯¯¯¯¯¯¯¯¯¯¯¯¯¯¯¯¯¯¯¯¯¯¯¯¯¯¯¯¯¯¯¯¯¯¯¯¯¯¯¯¯¯¯¯¯¯¯¯¯¯¯¯¯¯¯¯¯¯¯¯¯¯¯¯¯¯¯¯¯ ←-
@| Nutze Sektor \textdegree{}: Uhrzeiger
360
25
@| Spirale %: Aussen > innen
@| Position \textdegree{}: Absolut
\Omega
```
\_\_\_\_\_\_\_\_\_\_\_\_\_\_\_\_\_\_\_\_\_\_\_\_\_\_\_\_\_\_\_\_\_\_\_\_\_\_\_\_\_\_\_\_\_\_\_\_\_\_\_\_\_\_\_\_\_\_\_\_\_\_\_\_\_\_\_\_\_\_\_\_\_\_\_\_\_

100 @| Zeichengrösse %: Sinkend @| Rotation \textdegree{}: Absolut 0 50 @| Vergrössern %: Alles @| Korrigiere: Nichts @| Farbe: Wie Text @| Worte zusammen: Nein Übernehme Attribute von Auswahl (cm) X: Y: Breite: Höhe: # der Seite: 1 Text:  $\_$  , and the set of the set of the set of the set of the set of the set of the set of the set of the set of the set of the set of the set of the set of the set of the set of the set of the set of the set of the set of th ¯¯¯¯¯¯¯¯¯¯¯¯¯¯¯¯¯¯¯¯¯¯¯¯¯¯¯¯¯¯¯¯¯¯¯¯¯¯¯¯¯¯¯¯¯¯¯¯¯¯¯¯¯¯¯¯¯¯¯¯¯¯¯¯¯¯¯¯¯¯¯¯¯¯¯¯¯

OK

Abbruch Das Auswahl-Feld (das mit dem Häkchen) bestimmt, ob eine Option ← zu benutzen ist (andernfalls wird der voreingestellte Wert verwendet). Das Umschalt-Feld (@|...) bestimmt, wie die Optionen genau funktionieren. Nach dem Namen steht die Einheit

in der die Zahl im Eingabefeld gemessen wird (% Prozent/\textdegree{} Grad). ← Eingegebene

Zahlen werden automatisch auf einen bestimmten Bereich limitiert.

Die zwei unteren Schalterreihen erlauben es, den Text und die Dimensionen des Ovals direkt einzugeben. Das Wort in Klammern gibt die Einheit an, in der diese Zahlen gemessen werden (Zoll, cm, Pica oder ? falls nicht bekannt).

Jeder Schalter kann mit einem Tastenkürzel aktiviert werden. Die Tasten sind

jeweils identisch mit dem ersten Zeichen des Optionsnamens. Wird die Taste alleine gedrückt, hat dies denselben Effekt wie wenn man das Umschaltfeld (Cycle gadget) anwählen würde. Wird dazu die linke Umschalttaste (Shift) gedrückt, so wird das Auswahlfeld (Checkbox gadget) umgeschaltet. Mit der rechten Umschalttaste kann schliesslich das Eingabefeld (String gadget) aktiviert werden. Beachten Sie, dass die Tastenkürzel nur funktionieren, wenn kein Eingabefeld aktiv ist!

Innerhalb des Programms kann die On-Line-Hilfe benutzt werden, um eine kurze Beschreibung eines Schalters zu erhalten.

Es gibt jetzt eine neue, interaktive Art, diesen Abschnitt zu lesen: Zu jeder Option existiert ein Screenshot und ein kurzes Arexx-Makro, das die entsprechenden Werte direkt im FinalWrapper-Requester setzt. So kann man sehen, wie der Effekt erzeugt wurde und kann damit selber herumprobieren.

Starte FinalWrapper

#### <span id="page-13-0"></span>**1.9 Bemerkung zum Start**

Gilt nur für die registrierte Version und Final Writer Version 4 oder älter!

Wenn Sie das Makro aus der Shell starten (z.B. mit "rx FinalWrapper.rexx"), erhalten Sie eine Fehlermeldung (dass Makro funktioniert aber korrekt):

ENVARC:FinalWrapper/FWKeyfile failed returncode 504068096 32 \*-\* ADDRESS COMMAND ''fwkey''; +++ Command returned 504068096

Die Zahlen können auch anders sein. Dies ist kein Fehler! Es liegt nur ein hoher Rückgabewert vor.

Verwenden Sie "Rx >NIL: FinalWrapper.rexx", wird diese Ausgabe unterdrückt.

#### <span id="page-13-1"></span>**1.10 Nutze Sektor**

Diese Option bestimmt die Grösse des zu benutzenden Sektors. Dies ← erlaubt es, den Text nur um einen Teil des Ovals zu wickeln. Optionen: - Uhrzeiger: Der Text wird im Uhrzeigersinn geschrieben. - Gegenuhrz.: Dementsprechend im Gegenuhrzeigersinn. Zahl: (0 bis 360, bis 9999 wenn Spiralen verwendet werden) Sektorgrösse in Grad. 360 Grad entsprechen einem Vollkreis, 180 einem Halbkreis etc.

Voreinstellung: Uhrzeigersinn, 360 Grad Taste: n Beispiel: Siehe hier und auch hier... ...und hier

#### <span id="page-14-0"></span>**1.11 Position**

Mit dieser Option bestimmen Sie, wo der Text beginnt.  $\leftrightarrow$ Normalerweise wird er zentriert zum oberen Ende des Ovals geschrieben (wenn im Uhrzeigersinn geschrieben wird, sonst zentriert zum unteren Ende). Die Option kann z.B. verwendet werden, um einen bestimmten Teil eines Ovals für den Text zu nutzen (oder bloss um den Text an irgendeinem Ort eines Kreis zu plazieren). Optionen: - Uhrzeigersinn: Verschiebe die Startposition im Uhrzeigersinn um Zahl Grad

- Gegenuhrzeiger: Dasselbe, aber im Gegenuhrzeigersinn.

- Absolut: Absoluten Startpunkt bestimmen. Dabei ist 0 unten am Oval, 90 auf der rechten Seite, 180 oben etc. (d.h. gezählt wird im Gegenuhrzeigersinn).

Zahl: (0 bis 360) Absoluter oder relativer Startpunkt in Grad.

Voreinstellung: Uhrzeigersinn, 0 Grad

Taste:

p

Beispiel:

Demobild anzeigen Demobild anzeigen (OS 2.0)

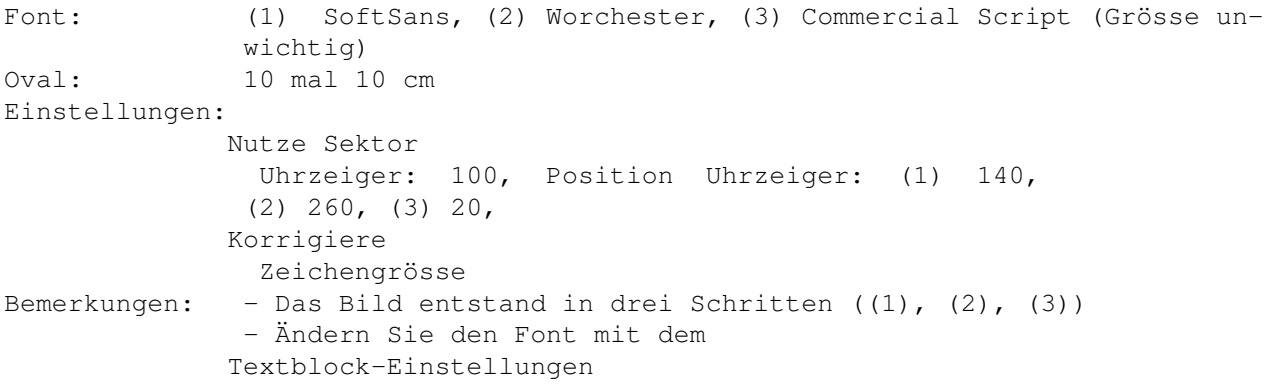

```
Menu
 - Fügen Sie die Punkte nachträglich ein (SoftSans, Grösse 40),
  nicht vergessen, auf
Korrigiere
Nichts umzuschalten! Benutzen
  Sie Position Uhrzeiger: 80, 320, 200.
```
Ausprobieren!

Siehe auch hier

#### <span id="page-15-0"></span>**1.12 Rotation**

Wird benutzt, um die Rotation der Buchstaben zu ändern. Normalerweise werden sie senkrecht zum Oval/zur Spirale plaziert.

Optionen:

- Uhrzeigersinn: Rotiert alle Zeichen um Zahl Grad zusätzlich zur normalen Rotation (natürlich im Uhrzeigersinn).
- Gegenuhrzeiger: Dasselbe im Gegenuhrzeigersinn.
- Absolut: Alle Zeichen werden gleich gedreht (d.h. alle schauen in dieselbe Richtung).
- Titelmodus: Alle Zeichen werden horizontal oder vertikal gezeichnet (abhängig von der Rotation, die sie normalerweise haben würden), aber ihre Basen werden entlang der Ovalkurve platziert (am besten ausprobieren!). Nur brauchbar mit relativ kleinen Sektoren (bis 90 mit Kreisen, bis 120 oder etwas mehr mit Ellipsen).

Zahl: (0 bis 360) Absolute oder relative Änderung der Rotation in Grad.

Voreinstellung: Uhrzeigersinn, 0 Grad

Taste:

r

Beispiel:

Demobild anzeigen Demobild anzeigen (OS 2.0)

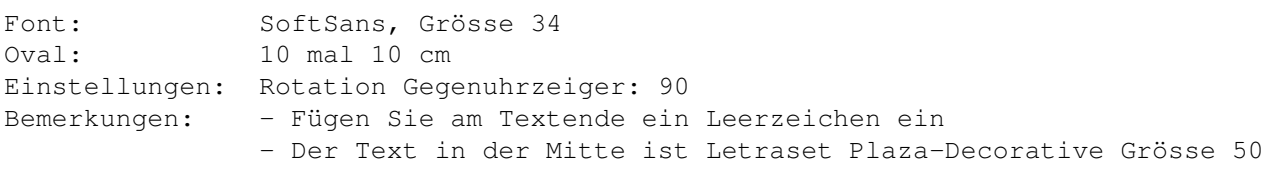

Ausprobieren!

#### <span id="page-15-1"></span>**1.13 Spirale**

FinalWrapper 13 / 35

Lässt FinalWrapper eine Spirale statt einem Oval erzeugen.

Optionen:

```
- Innen > aussen: Beginnt die Spirale mit einem Radius von Zahl Prozent des
 Originalwertes (d.h. mit kleinerem Radius). Der Radius wird kontinuierlich
 vergrössert, und er erreicht die Originalgrösse, wenn der Text um den zu
 nutzenden Sektor herumgewickelt wurde, d.h. er wird diesen Wert nicht
 zwangsläufig erreichen, falls der Text früher endet. Bsp: Ist die Sektorgrösse
 360 und Zahl 50, so wird die Spirale mit dem halben Radius beginnen und den
 vollen Radius nach einer ganzen Umdrehung erreichen. Die Grösse der Zeichen
 wird in gleichem Masse geändert, sofern kein anderer Wert in
              Zeichengrösse
                 angegeben ist.
- Aussen > innen: Dasselbe, aber es wird mit dem Originalradius begonnen, und
 dieser wird kontinuierlich verkleinert.
Zahl: (0 bis 100)
Verhältnis zwischen dem kleinen und dem grossen Radius der Spirale in Prozent.
Voreinstellung:
Aussen > innen, 100 Prozent (d.h. keine Spirale)
Taste:
s
Beispiel:
Demobild anzeigen Demobild anzeigen (OS 2.0)
Font: SoftSans, Grösse 24
Oval: 8 mal 8 cm
Einstellungen: Spirale Aussen > Innen: 25,
              Korrigiere
               Sektor
Ausprobieren!
```
#### <span id="page-16-0"></span>**1.14 Zeichengrösse**

Diese Option wird verwendet, um die Grösse der Zeichen ← kontinuierlich zu ändern.

Optionen:

- Steigend: Das erste Zeichen wird auf Zahl Prozent der ursprünglichen Grösse verkleinert. Die folgenden werden sukzessive grösser und das Letzte bleibt in der Grösse unverändert. Setzen Sie Zahl gleich 100 wenn Sie eine Spirale verwenden, um eine Änderung der Grösse zu vermeiden (die ← bei Spiralen normalerweise automatisch durchgeführt wird).
- Sinkend: Dasselbe, aber die Zeichengrösse wird stetig verkleinert statt vergrössert.

```
Zahl: (0 bis 100)
Verhältnis zwischen der Original- und tatsächlichen Grösse des ersten bzw.
letzten Zeichens in Prozent.
Voreinstellung:
Sinkend, 100 Prozent - oder: Wert von Spirale, falls angewählt
Taste:
z
Beispiel:
Demobild anzeigen Demobild anzeigen (OS 2.0)
Font: Hobo Bold (Grösse 50)
Oval: 10 mal 10 cm
Einstellungen:
              Nutze Sektor
                Uhrzeiger: 180,
              Position
                Absolut: (1) 175, (2) 0,
              Korrigiere
               Sektor, Zeichengrösse: (1) Steigend 25, (2) Sinkend 25
Bemerkungen: - Wurde in zwei Schritten erzeugt ((1) und (2)):
               (1) mit dem Text "Growing larger and larger.."
               (2) mit dem Text ". and getting smaller again!"
               - Die zwei kleineren Versionen wurden mit
              Vergrössern
                Alles: 95
               und 90 erzeugt, ändern Sie die Farbe mit
              Textblock-Einstellungen
```
Ausprobieren!

## <span id="page-17-0"></span>**1.15 Vergrössern**

Die Option erlaubt es, die Grösse des erzeugten Objekts zu ← verändern. Dies ist

nützlich, da die Grösse nachträglich nicht mehr verändert werden kann. Damit könnte z.B. auch ein kleinerer Schatten für ein bereits gezeichnetes Objekt erstellt werden etc.

Optionen:

- Höhe: Die Höhe des Ovals wird auf Zahl Prozent des ursprünglichen Wertes vergrössert (200 bedeutet also eine Verdopplung, 50 eine Halbierung der Grösse).
- Breite: Verändert die Breite statt der Höhe.
- Alles: Sowohl die Höhe als auch die Breite werden geändert.

Zahl: (5 bis 1000)

Vergrösserungsfaktor für das Oval.

Voreinstellung: Alles, 100 Prozent

Taste:  $\overline{v}$ 

Beispiel:

Siehe hier

#### <span id="page-18-0"></span>**1.16 Farbe**

Mit dieser Option kann die Farbe der Zeichen verändert werden ← und es kann automatisch ein Schatten erzeugt werden.

Optionen:

- Wie Text: Die Farben der Zeichen entsprechen denen im Originaltext.
- Wie Ovalfüllung: Ändert die Farbe aller Zeichen in die Ovalfüllfarbe.
- Wie Ovalrahmen: Wie oben, aber es wird die Ovalrahmenfarbe verwendet.
- Schatten Füllfarbe: Erzeugt gleichzeitig einen Schatten für das erzeugte Objekt. Die Farbe des Schattens ist gleich der Ovalfüllfarbe und er wird etwas rechts unterhalb des Originalobjektes plaziert. Die zwei erzeugten Objekte sind völlig unabhängig und können nachträglich beliebig verschoben und ggf. gruppiert werden, sobald die Position stimmt.
- Schatten Rahmenfarbe: Dasselbe aber es wird die Ovalrahmenfarbe verwendet.

Taste: f

Beispiel:

Siehe hier

## <span id="page-18-1"></span>**1.17 Korrigiere**

Die Option ermöglicht es, die erzeugten Effekte auf ← verschiedene Arten zu

verbessern.

Optionen:

- Zeichengrösse: Vergrössert alle Zeichen, um Lücken dazwischen zu vermeiden oder verkleinert sie, um ein Überlappen zu verhindern. Dies kann das erzeugte Objekt sehr verbessern. Ich empfehle, diese Option für Kreise einzuschalten. Ergibt lustige Effekte, wenn sie mit Ellipsen verwendet wird!
- Zeichenbreite: Wie oben, aber es wird nur die Breite geändert.
- Scheinbare Breite: Ändert die Breite und macht schmale Zeichen ein wenig höher und breite ein wenig kleiner. Dadurch scheint der Text immer dieselbe Höhe zu haben (schmaler Text sieht kleiner aus als breiter). Die Option ist ← für

Ellipsen geeignet.

- Sektorgrösse: Im Gegensatz zu den obigen Optionen ändert diese die Sektorgrösse ←- ,

Taste: k

```
um eine Verbesserung zu erreichen. Sie ist daher nur brauchbar, wenn keine ←
     feste
  Sektorgrösse benötigt wird (super in Verbindung mit der
               Spiralen
                Option!). Wird
  diese Option verwendet, so wird die
              Nutze Sektor
                Option ausser Kraft gesetzt.
  Sie bestimmt aber immer noch die Schreibrichtung, den Anfangspunkt (\leftrightarrowsofern
               Position
                nicht verwendet wird) und die Form der Spiralen.
- Nichts: Keine Korrektur.
Beispiel:
 Demobild anzeigen Demobild anzeigen (OS 2.0)
```

```
Font: Studio Bold (Grösse unwichtig)
Oval: 5.7 mal 3.2 cm
Einstellungen:
            Nutze Sektor
             190, Korrigiere: Zeichengrösse
Bemerkungen: - Chantilly_Bold (Grösse 9) wurde für den anderen Text verwendet
```
Ausprobieren!

Siehe auch hier... ...und hier

#### <span id="page-19-0"></span>**1.18 Übernehme Attribute von Auswahl**

Diese Option kann die Arbeit beträchtlich vereinfachen, ← wenn etwas kompliziertere Effekte erzeugt werden sollen: Sie übernimmt die Attribute (Schriftart, Grösse, Farbe etc.) vom ausgewählten Text und kopiert diese auf den ganzen Text, indem sie bis zum Ende wiederholt werden.

Bsp.: Sind zwei Zeichen ausgewählt, das erste rot und das zweite blau, so wird das erste Zeichen des erzeugten Textes rot, das zweite blau, das dritte wieder rot usw.

Taste: ü

Beispiel:

Demobild anzeigen Demobild anzeigen (OS 2.0)

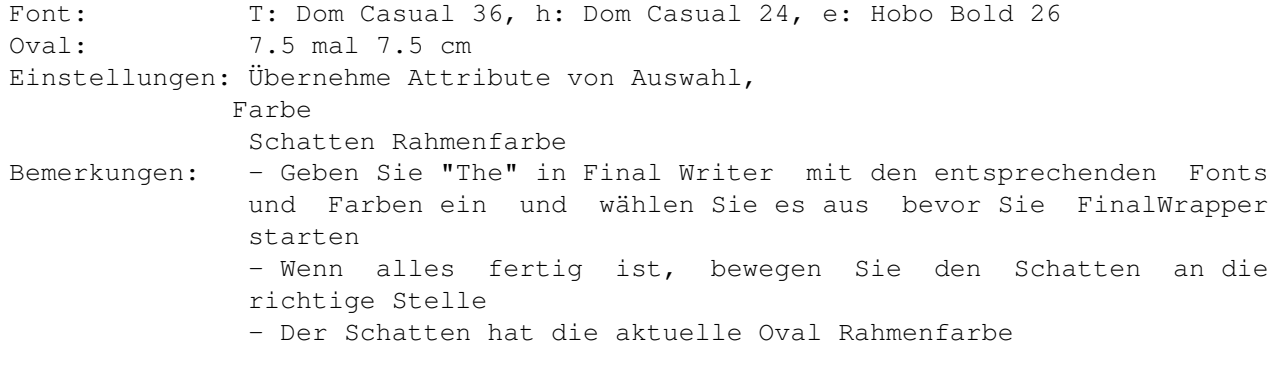

```
Ausprobieren!
```
#### <span id="page-20-0"></span>**1.19 Worte zusammen**

```
Ist die Option ausgewählt, werden die Worte des Textes ←
                   zusammengesetzt und wie
einzelne Zeichen behandelt (versuchen Sie es, es ist schwierig zu erklären!).
Optionen:
- Nein: Worte werden normal behandelt.
- Zentriert: Die Worte werden auf den Ovallinie zentriert.
- Linksbündig: Die Worte beginnen auf den Ovallinie.
- Rechtsbündig: Die Worte enden auf den Ovallinie.
Taste:
w
Beispiel:
Demobild anzeigen Demobild anzeigen (OS 2.0)
Font: Cabaret, Grösse 40
Oval: 10 mal 10 cm
Einstellungen:
              Nutze Sektor
                Uhrzeiger: 180,
              Position
               Uhrzeiger: 180, Worte
               zusammen: Zentriert
Bemerkungen: - "'" wird als Apostroph verwendet, da der Font kein "'" hat
               - Der Bogen ist ein Kreis, bei dem ein Teil von einem ausgefüll-
               ten, weissen Polygon verdeckt wird
```

```
Ausprobieren!
```
# <span id="page-20-1"></span>**1.20 X**

Horizontale (X) Position des Ovals (d.h. Abstand vom linken Seitenrand) gemessen in der Einheit, die ganz links von dieser Schalterreihe angezeigt wird.

Taste: x

# <span id="page-21-0"></span>**1.21 Y**

Vertikale (Y) Position des Ovals (d.h. Abstand vom oberen Seitenrand) gemessen in der Einheit, die ganz links von dieser Schalterreihe angezeigt wird.

Taste: y

#### <span id="page-21-1"></span>**1.22 Breite**

```
Breite des Ovals, gemessen in der Einheit, die ganz links von dieser
Schalterreihe angezeigt wird.
Taste:
b
```
## <span id="page-21-2"></span>**1.23 Höhe**

Höhe des Ovals, gemessen in der Einheit, die ganz links von dieser Schalterreihe angezeigt wird.

Taste: h

#### <span id="page-21-3"></span>**1.24 # der Seite**

Nummer der Seite, auf welcher die Objekte gezeichnet werden sollen. Wird automatisch auf die im aktuellen Objekt verfügbaren Seiten beschränkt.

Anmerkung: "#" wird im Englischen als Abkürzung für "number" = Nummer verwendet.

Taste: #

#### <span id="page-21-4"></span>**1.25 Text**

Text, der um das Oval gewickelt wird. Farbe, Stil etc. für hier eingegebenen Text werden von den aktuellen Textblockeinstellungen übernommen.

Sie können bis 200 Zeichen eingeben, aber es ist auch möglich, längeren Text zu verwenden: Geben Sie dazu den Text in Final Writer ein und setzen Sie die Schreibmarke (Cursor) in den entsprechenden Abschnitt oder wählen Sie die

Textpassage aus (nur die ersten 200 Zeichen werden in diesem Feld angezeigt, aber der Rest wird trotzdem verwendet, solange Sie den Inhalt dieses Feldes nicht ändern).

Taste:  $\ddot{ }$ 

#### <span id="page-22-0"></span>**1.26 OK**

Startet die Berechnung.

Bevor "OK" zum ersten mal gewählt wird, sind zuerst ein Oval und ein Text auszuwählen. Dies kann zu jedem beliebigen Zeitpunkt geschehen: Bevor das Makro gestartet wird oder während der Requester offen ist. Dabei ist es gleichgültig, ob dies ein Textblock oder ein sonstiger Textabschnitt ist. Ist gar kein Text ausgewählt, wird einfach der aktuelle Absatz verwendet.

Sie können auch einfach den Text oder die Ovalkoordinaten oder beides in die entsprechenden Felder eingeben (siehe

Requester

).

Normaler Text hat den Vorteil, dass eine unbeschränkte Anzahl von Zeichen in verschiedenen Schriftarten, Farben etc. verwendet werden kann, wogegen eingegebener Text (bis 200 Zeichen) und Textblöcke (bis 33 Zeichen) nur einen Stil haben können

 $$^{\wedge}1$$ .

,

War das Oval gedreht, wird der Kreistext ebenfalls gedreht.

Also: Text auswählen, den "Mauspfeil"-Schalter anklicken und das Oval auswählen, resp. Textblock auswählen, Shift-Taste drücken und auf das Oval klicken  $$^{\wedge}2$$ 

resp. Cursor im entsprechenden Absatz plazieren und Oval auswählen. resp. Oval Koordinaten und/oder Text in die entsprechenden Felder eingeben.

OK beginnt mit dem Zeichnen, ohne den Requester zu schliessen. So müssen Sie bei weiteren Starts nicht auf das Erscheinen des Requesters warten. Ein neues Oval, ein neuer Textblock oder ein neuer Textausschnitt kann jedoch jederzeit angewählt werden. Wird nichts neues angewählt, dann wird das zuvor verwendete Oval und der alte Text erneut benutzt, was eine beschleunigte Berechnung zur Folge hat. Der aktuelle Abschnitt wird automatisch eingelesen, wenn er verändert wurde (um genau zu sein: wenn entweder der Cursor bewegt oder die Länge des Abschnittes geändert wurde - verändern Sie also die Cursorposition nicht, wenn Sie nicht wollen, dass FinalWrapper den Abschnitt erneut einliest!).

Während dem Zeichnen wird das Fenster automatisch auf die Titelzeile reduziert. Mit dem

Schliessfeld

des Fensters kann die Operation jederzeit abgebrochen

werden.

Tasten:

o Return

#### <span id="page-23-0"></span>**1.27 Abbruch**

```
Beendet das Programm. Geänderte Einstellungen werden nicht ←
                  gespeichert (im
Gegensatz zum
              Schliessfeld
              ).
Tasten:
a
Esc
```
#### <span id="page-23-1"></span>**1.28 Schliessfeld**

Ist das Makro gerade am Berechnen eines Objekts, wird diese Operation abgebrochen. Ansonsten wird das Programm verlassen. Die aktuellen Einstellungen bleiben im Speicher gesichert.

Taste: Del

## <span id="page-23-2"></span>**1.29 Tiefenfeld**

Bringt das Fenster von FW abwechselnd nach hinten und nach vorne wie gewohnt. In FinalWrapper ist es möglich, dies auch via Tastatur zu tun.

Anmerkung: Wird das Fenster nicht nach vorne gebracht, wenn es hinten war (oder umgekehrt), drücken Sie die Taste einfach nochmal (dies tritt dann auf, wenn Sie das Tiefenfeld mit der Maus eine ungerade Anzahl mal angewählt haben).

Taste: Backspace

#### <span id="page-23-3"></span>**1.30 Grössenfeld**

Schaltet zwischen der vollen und minimalen Grösse des Fensters um.

Taste: Space

#### <span id="page-24-0"></span>**1.31 Bemerkung zur Benutzung**

Momentan werden Gross-/Kleinschreibung, Position und Schriftschnitt von Final Writer für Textblöcke nicht unterstützt.

#### <span id="page-24-1"></span>**1.32 Bemerkung zur Benutzung**

Sie sollten nur ein Oval und einen Textblock auswählen. FinalWrapper ist es unmöglich, herauszufinden, welches Objekt Sie zuerst gewählt haben, es nimmt daher einfach das Oval und den Textblock mit der kleinsten internen Nummer. Wenn ein Textblock ausgewählt ist, wird evtl. selektierter Text ignoriert.

#### <span id="page-24-2"></span>**1.33 Das Menu**

Das Menu

Dass Menu erlaubt es, Ihre bevorzugten Einstellungen zu laden und zu speichern. Desweiteren sind einige seltener verwendete Optionen hier untergebracht.

Einstellungen

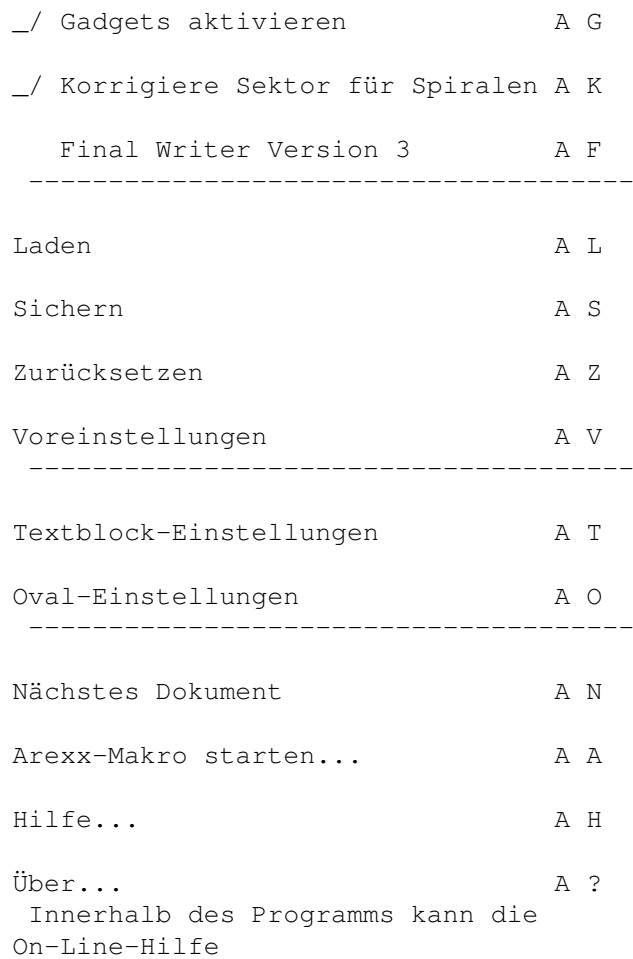

```
verwendet werden, um eine kurze
Beschreibung eines Menupunktes zu erhalten.
```
#### <span id="page-25-0"></span>**1.34 Einstellungen**

Alle Einstellungen werden automatisch gesichert, wenn das Makro ← verlassen wird

(ausser mit

Abbruch ). Sie werden nicht auf Disk gespeichert, sondern sie bleiben nur bis zum nächsten Reset erhalten.

#### <span id="page-25-1"></span>**1.35 Gadgets aktivieren**

Wenn die Option angewählt ist, wird das Eingabefeld automatisch angewählt, wenn Sie entweder das Auswahl-Feld oder das Umschalt-Feld betätigen.

Wenn Sie hauptsächlich mit der Tastatur arbeiten, ist es meist angenehmer, diese Option abzuschalten, da dann das Eingabefeld nur noch aktiviert wird, wenn Sie es wollen.

Daneben wird das Auswahl-Feld angewählt, wenn Sie das Umschalt-Feld ändern oder im Eingabefeld einen neuen Wert eingeben (unabhängig von dieser Option).

Taste: Rechte Amiga + g

#### <span id="page-25-2"></span>**1.36 Korrigiere Sektor für Spiralen**

```
Wählt automatisch
               Korrigiere: Sektorgrösse
                aus, wenn eine
               Spirale
                erzeugt werden
soll (diese Option ergibt die besten Resultate mit Spiralen).
Taste:
Rechte Amiga + k
```
#### <span id="page-25-3"></span>**1.37 Final Writer Version 3**

Falls Sie Final Writer Version 3 benutzen und FinalWrapper seltsame Ausgaben erzeugt, schalten Sie diese Option ein, das sollte das Problem beheben. Dies rührt von einem Fehler in allen Final Writer 3 Versionen älter als 3. Januar 1995 her.

Taste: Rechte Amiga + f

#### <span id="page-26-0"></span>**1.38 Einstellungen laden**

Lädt die gespeicherten Einstellungen (aus ENVARC:). So können Sie Ihre bevorzugten Einstellungen zurückholen, wenn Sie diese verändert haben.

```
Taste:
Rechte Amiga + l
```
#### <span id="page-26-1"></span>**1.39 Einstellungen sichern**

Die aktuellen Einstellungen werden auf Disk (nach ENVARC:) gespeichert. Sie bleiben danach auch nach einem Reset oder dem Ausschalten aktiv.

Taste: Rechte Amiga + s

#### <span id="page-26-2"></span>**1.40 Einstellungen zurücksetzen**

Setzt die Einstellungen auf den Stand zurück, der beim letzten Start von FinalWrapper aktuell war (d.h. lädt sie aus ENV:).

Taste: Rechte Amiga + z

#### <span id="page-26-3"></span>**1.41 Voreinstellungen**

Setzt alle Einstellungen auf die in FinalWrapper eingebauten Werte zurück.

```
Taste:
Rechte Amiga + v
```
#### <span id="page-26-4"></span>**1.42 Textblock-Einstellungen**

```
Öffnet Final Writers Textblock-Einstellungen Requester. Die neuen Einstellungen
werden für den Text übernommen (dies ist nicht der Fall, wenn Sie den Requester
aus Final Writer aufrufen).
```

```
Taste:
Rechte Amiga + t
```
#### <span id="page-26-5"></span>**1.43 Oval-Einstellungen**

Erlaubt es, Final Writers Oval-Einstellungen Requester zu öffnen, ohne das Dokumentfenster anwählen zu müssen.

Taste: Rechte Amiga + o

#### <span id="page-27-0"></span>**1.44 Nächstes Dokument**

Wählt das nächste Final Writer Dokument aus. Dieses wird fortan von FinalWrapper benutzt. Der Dokumentname wird in FWs Fenstertitel angezeigt und das Dokumentfenster wird nach vorne gebracht.

Taste: Rechte Amiga + n

#### <span id="page-27-1"></span>**1.45 Arexx-Makro ausführen**

Zeigt einen Dateirequester an, in dem Sie ein Arexx-Makro auswählen können, das ausgeführt wird. Dies erlaubt es, Arexx-Makros für FinalWrapper (meist mit "FW\_..." beginnend) einfach zu starten. (Sie können natürlich die Makros auch aus Final Writer oder von der Shell starten!)

Diese Funktion benötigt den "Rx" Befehl (normalerweise auf Ihrer Workbench zu finden) und die (rexx)reqtools.library (diese werden vom FinalWrapper Installer-Skript installiert).

Taste: Rechte Amiga + a

Die folgenden Makros sind zur Zeit beigefügt:

FW\_Tutorial.rexx Eine interaktive Einführung in FinalWrapper.

FW\_CloseWindow.rexx

Versucht, FinalWrapper zu beenden. Wenn dies nicht funktioniert, wird das Fenster geschlossen. In diesem Fall kann FinalWrapper bis zum nächsten Reset nicht mehr gestartet werden. Benutzen Sie dieses Makro, wenn FinalWrapper nicht mehr auf Eingaben reagiert und weder mit dem Schliessfeld noch mit Abbruch beendet werden kann.

FW\_ColourCycle.rexx Generiert eine Serie von Kreistexten mit wechselnden Farben. Stellen Sie verschiedene Farben für Ovalfüllung und -rand und für Textblöcke ein.

FW\_MultiOval.rexx Wickelt den Text gleichzeitig um vier Ovale.

#### <span id="page-28-0"></span>**1.46 Hilfe**

```
Zeigt die Inhaltsseite des Hilfstextes für die
On-Line-Hilfe
 an.
```

```
Taste:
Rechte Amiga + h
```
# <span id="page-28-1"></span>**1.47 Über**

Zeigt Programminformationen und die Adresse des Autors.

Taste: Rechte Amiga + ?

#### <span id="page-28-2"></span>**1.48 On-Line-Hilfe**

Hilfe gefällig?

Wollen Sie etwas über einen Schalter oder einen Menupunkt erfahren, drücken Sie einfach die Help Taste

- während ein Menupunkt angewählt ist um Informationen über diesen zu erhalten

- während der Menutitel angewählt ist für Informationen über das Menu

- während der Mauszeiger über einem Schalter ist für Informationen über diesen

- zu jedem anderen Zeitpunkt für Informationen über den Requester

Sie können auch den Menupunkt Hilfe benutzen, um die Inhaltsseite des Hilfstextes anzuzeigen.

#### <span id="page-28-3"></span>**1.49 Die Geschichte**

Geschichtliches

(Die a, b, c etc. Versionen wurden nicht veröffentlicht, Beta- (ß) und Gamma- (y) Versionen nur Testern gegeben.)

Grossbuchstaben bedeuten grosse oder wichtige Änderungen, Kleinbuchstaben weniger wichtige Dinge:

```
N: Neue Option
E: Verbesserte alte Option
I: Interne Änderung
U: Benutzung hat geändert
B: Fehler beseitigt
*: Fehler, der schon in einer früheren Releaseversion existierte (d.h. nicht ß)
```
Geschichte der Versionen 1.0 bis 3.0 gekürzt.

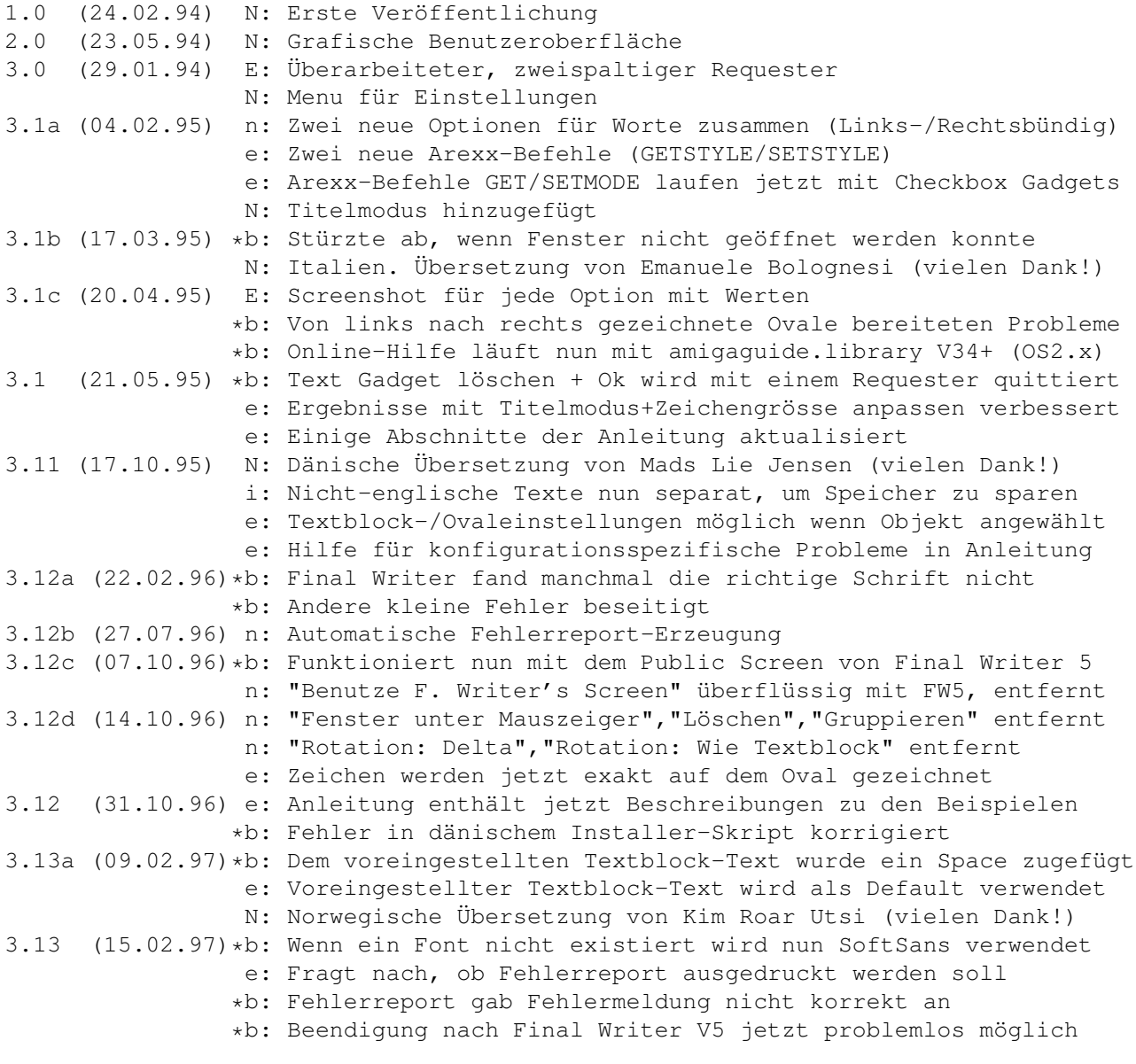

(Dateigrösse 3.13: 52195 Bytes)

Es wurde viel Zeit ins Testen des Makros investiert, und Hunderte von Fehlern sind beseitigt worden. Es scheint nun zuverlässig zu laufen, obwohl immer noch ein paar Fehler bisher unentdeckt geblieben sein könnten.

# <span id="page-29-0"></span>**1.50 Die Zukunft**

#### Die Zukunft von FinalWrapper

Mir fehlt im Moment etwas die Motivation an diesem Programm zu schreiben, daher stehen die Chancen für ein grösseres Update entsprechend schlecht. Ich werde weiter einige kleine nützliche Optionen oder externe Arexx-Makros hinzufügen, werde Fehler beseitigen, und, sollte es einmal eine neue Version von Final Writer mit erweiterten Textblock-Funktionen geben, so werde ich evtl. neue Optionen einbauen, die diese unterstützen.

Sie können mir natürlich immer noch schreiben, wenn Sie Fehler entdeckt haben oder Verbesserungsvorschläge haben. Wie ich oben schon erwähnt habe, ist es jedoch unwahrscheinlich, dass neue Dinge zum Programm hinzugefügt werden (ausser hübsche Funktionen, die leicht zu implementieren sind :-). Wenn Sie mir Fehler berichten, sende ich Ihnen eine Version, in der die Fehler behoben sind, falls möglich.

Neue Versionen werde ich auch via Aminet-Verzeichnis biz/swood veröffentlichen (bitte beachten, es ist nicht mehr text/misc!).

Siehe auch

Fehlerreport

#### <span id="page-30-0"></span>**1.51 Programmiererecke**

.

Anmerkung: Wenn Sie sich mit Arexx nicht auskennen, überspringen Sie diesen Abschnitt besser.

Der Arexx-Port

FinalWrapper öffnet einen Port namens "FinalWrapperPort" für Intuition Messages und Arexx Befehle. Dies erlaubt es Arexx Programmierern, FinalWrappers interne Routinen für ähnliche Makros zu verwenden. Wird FW mehrmals gestartet, so werden allfällige Argumente dem laufenden Prozess als Arexx-Kommando übergeben (sind keine Argumente vorhanden, so wird der Befehl "PopFront" gesandt).

Bsp.: 1> Rx FinalWrapper.rexx (starte das Makro) 1> Rx FinalWrapper.rexx Use ZIPGAD (Fenster verkleinern) 1> Rx FinalWrapper.rexx Die (beende das Makro) Sie können auch direkt auf den Port zugreifen, z.B.: 1> Rx "ADDRESS 'FinalWrapperPort' 'Lock RESET'" (alle Locks entfernen) Anmerkung: Arexx-Befehle werden nur augeführt, wenn das Makro bereit für Eingaben ist, jedoch nicht, wenn es gerade rechnet. Die folgenden Befehle sind implementiert (Gross-/Kleinschreibung ist egal): - SetVal gadget value Ändert den Wert eines Stringgadgets. gadget: Abkürzung für den Gadgetnamen (arc,beg,rot,spl,siz,zoo,xgad,ygad,wgad, hgad, pgad, tgad) value: Neuer Wert (beliebig für tgad, beliebige Zahl für xgad,ygad,wgad,hgad, Integer für den Rest) - SetMode gadget mode Ändert den aktuellen Eintrag eines Cyclegadgets. gadget: Abkürzung für Gadgetnamen(arc,beg,rot,dlt,grp,wrd,spl,siz,zoo,ink,adj) mode: Aktueller Eintrag. Um die Nummer eines Eintrags zu erfahren, benutzen Sie den Menupunkt 'Voreinstellung' - dann zeigen alle Cyclegadgets Eintrag 0 an. Zählen Sie dann die Anzahl der Mausklicks, die benötigt werden, bis der gewünschte Eintrag erscheint - das ist die Nummer.

- SetState object onoff Option ein- oder ausschalten. object: Abkürzung für den Gadgetnamen (arg,beg,rot,spl,siz,zoo,wrd,pat) oder Menupunkt (mgad, mwin, mscr, mspl, mrel) onoff: 1 ein, 0 aus - GetVal gadget Liest den Wert eines Stringgadgets (liefert immer Dezimalpunkte für numerische Werte, nie Kommas!). gadget: Abkürzung für den Gadgetnamen (arc,beg,rot,spl,siz,zoo,xgad,ygad,wgad, hgad, pgad, tgad) RESULT: Enthält den Wert des Gadgets - GetMode gadget Liest den aktuellen Eintrag eines Cyclegadgets. gadget: Abkürzung für Gadgetnamen(arc,beg,rot,dlt,grp,wrd,spl,siz,zoo,ink,adj) RESULT: Enthält die Nummer des Eintrags (siehe SetMode) - GetState object Liest den Status eines Gadgets oder Menupunkt (an/aus). object: Abkürzung für den Gadgetnamen (arg,beg,rot,spl,siz,zoo,wrd,pat) oder Menupunkt (mgad, mwin, mscr, mspl, mrel) RESULT: Enthält den Status (0 aus, 1 ein) - Use object Funktioniert wie wenn der Benutzer das Gadget oder den Menupunkt gewählt hätte. gadget: Abkürzung des Gadgetnamens (okgad, cancelgad, closegad, zipgad, backgad) oder Menupunktes (mload, msave, mres, mdef, mtext, moval, mnext, mrexx,mabt,mhelp) - SetStyle char style Ändert den Stil (Grösse, Schriftart etc.) des entsprechenden Zeichens. char: Zeichennummer (1 bis Länge des Texts). 0 für alle Zeichen style: Stil, wie vom Final Writer Befehl TextBlockTypePrefs verwendet - GetStyle char which Liest den Stil (Grösse, Schriftart etc.) des entsprechenden Zeichens. char: Zeichennummer (1 bis Länge des Texts) which: Optional, um ein spezielles Stilelement zu lesen (z.B. FONT). Sonst wird der Stil im Format von GetTextBlockTypePrefs geliefert - Set object value Ändert verschiedene interne Werte von FW. object: Zu ändernder Wert (Abkürzungen des Namens sind erlaubt wie z.B. "S" für "SCREEN") value: Neuer Wert Die folgenden Parameter sind derzeit erlaubt: PORT Ändere aktuelles Dokument. "value" ist der Name des neuen Arexx-Ports, muss mit "FINALW." anfangen. Die Funktion liefert den Namen des neuen Ports (kann ein anderer sein, wenn der angeforderte nicht existiert) in RESULT SCREEN Screentitel ändern. Jedes Auftreten von "%f" in "value" wird durch den aktuellen Dokumentnamen ersetzt, "%i" durch den Infostring (d.h. "FinalWrapper 3.0 by NDY's"). Wird value weggelassen wird der Default Screentitel benutzt WINDOW Funktioniert wie oben, aber es wird der Fenstertitel geändert ZIP Ändert die Fenstergrösse auf den minimalen (value=1) oder maximalen Wert (value=0). Liefert den alten Wert in RESULT. - Get object Das Gegenstück zu Set. Wird benutzt um verschiedene interne Werte zu lesen. object: Zu ändernder Wert (Abkürzungen des Namens sind erlaubt wie z.B. "S" für "SCREEN"). Die Parameter sind dieselben wie bei Set; daneben sind die folgenden erlaubt: REQTOOLS Liefert 1 in RESULT, wenn die reqtools.library verfügbar ist, sonst 0

VERSION Liefert die Version von FinalWrapper. Im Moment nutzlos, aber könnte für zukünftige Makros bedeutsam sein, welche bestimmte Arexx Befehle benötigen, die zur Zeit noch nicht verfügbar sind - Prefs action Erlaubt das Speichern der aktuellen Einstellungen, bevor Sie sie verändern, und das spätere Wiederherstellen (setzt die Voreinstellungen wenn kein Argument angegeben ist). action: "STORE"/"RESET" oder eine Abkürzung davon (z.B. "ST", "RES") - PopFront Bringt FinalWrappers Screen und Window nach vorne, aktiviert es und bringt es auf normale Grösse. - Die error message buttons Beendet FinalWrapper mit einem Fehlercode und/oder einer optionalen Nachricht. error: Fehler (optional, muss angegeben werden, wenn eine Nachricht angezeigt werden soll message: Nachricht (optional, siehe Message) buttons: Buttontext (optional, siehe Message). Nur ein Button wird angezeigt! RESULT: Der aktuelle Lockzähler. Die Aktion war nur erfolgreich mit RESULT=0 - Message message buttons title Zeigt eine Nachricht an. message: Text der Nachricht. Zeilen sind durch "|" zu trennen, statt Spaces sind Unterstriche ("\_") zu verwenden (auch für button und title!) button: Buttontext. Buttons werden durch "|" getrennt (Defaultwert ist "OK") title: Windowtitel. Der Defaultwert ist FinalWrappers Default Windowtitel. RESULT: Nummer des ausgewählten Buttons. Derjenige am weitesten rechts hat die Nummer 0, die anderen sind von links nach rechts mit 1 beginnend durchnumeriert  $-$  Go Startet die Berechnung und wartet, bis diese abgeschlossen ist. - Abort Lässt FW die aktuelle Berechnung abbrechen. Hat keinen Effekt, wenn keine Berechnung läuft. - Lock action Erlaubt es, FWs internen Lockzähler zu verändern. Ist der Zähler grösser als Null, kann das Programm nicht verlassen werden - so sind Sie sicher, dass es solange läuft, wie Sie es benötigen (ausser es tritt ein Fehler auf). action: "ON"/"OFF"/"RESET" (oder eine beliebige Abkürzung, ausser "O"). ON erhöht den Zähler, OFF verkleinert ihn und RESET setzt ihn zurück auf Null. Kann auch ohne Parameter aufgerufen werden, um den gerade aktuellen Lockzähler zu lesen. Bemerkung: Vergessen Sie Lock OFF nicht, wenn Sie Lock ON aufgerufen haben! Bemerkung 2: Benutzen Sie nur Lock ON und Lock OFF in Ihren Makros, die anderen Optionen sind nur für Testzwecke da! RESULT: Enthält immer den aktuellen Lockzähler. >>> Wenn Sie andere Befehle benötigen sollten, schreiben Sie mir! <<< \* RC kann die folgenden Werte annehmen: 0: Alles OK. 1: FW ist beschäftigt. Versuchen Sie es später nochmal, oder brechen Sie die aktuelle Aktion mittels "ABORT" ab. 5: Der Arexx-Befehl war inkorrekt (unbekannt, ungültige Parameter). In diesem Fall zeigt FW auch einen Requester mit dem fehlerhaften Befehl an, was das Debugging Ihrer Programme erleichtert.

10: Es trat ein Fehler auf (oder FW wurde beendet).

\* Es folgen die Abkürzungen für die Gadgets/Menupunkte (sie sind angelehnt an die englischen Namen, diese sind daher hier z.T. aufgeführt): arc: Nutze Sektor (Use arc) spl: Spirale beg: Position (Begin) siz: Zeichengrösse (Font size) rot: Rotation (Rotate) zoo: Vergrössern (Zoom) ink: Farbe (Ink) adj: Korrigiere (Adjust) wrd: Worte zusammensetzen (Join words) pat: Übernehme Attribute von Auswahl (Pattern from selected text) xgad: X ygad: Y wgad: Breite (Width) hgad: Höhe (Height) pgad: # der Seite (# of page) tgad: Text

okgad: OK cancelgad: Abbruch (Cancel) closegad: Window Closegadget zipgad: Window Zoom-(Zip-)Gadget depthgad: Window Depthgadget

mgad: Gadgets aktivieren mload: Laden (Load) msave: Sichern (Save)<br>mspl: Korrigiere Sektor für Spiralen medef: Voreinstellung (Default) mspl: Korrigiere Sektor für Spiralen mtext: Textblock-Einstellungen mhelp: Hilfe (Help) moval: Oval-Einstellungen mabt: Über (About) mrexx: Arexx-Makro ausführen mnext: Nächstes (Next) Dokument mrel: Final Writer Version (Release) 3

\* Eigene Makros schreiben:

Ihre eigenen Makros sollten mindestens den folgenden Start-Up/Cleanup Code enthalten, der prüft, ob FinalWrappers Port OK ist und sicherstellt, dass das Makro zwischenzeitlich nicht beendet wird. Das Beispielmakro "FW\_Tutorial.rexx" enthält eine komplexere Initialisierung, die das Makro automatisch startet, wenn es noch nicht läuft.

/\* Beispielmakro \*/ OPTIONS RESULTS rxport="FinalWrapperPort" IF ~Show("P", rxport) THEN EXIT 10 ADDRESS VALUE rxport Lock ON Prefs STORE

/\* Eigenes Makro hier einfügen \*/

Prefs RESET Lock OFF EXIT

Ich schlage vor, Sie beginnen die Namen Ihrer Makros ebenfalls mit "FW\_", damit sie leichter von den anderen Makros unterschieden werden können. Wenn Sie ein brauchbares Makro geschrieben haben, schicken Sie es mir doch, vielleicht wird es einem zukünftigen Release von FW beigefügt!

#### Innerhalb FinalWrapper

\* Das ganze Programm besteht aus über 2500 Zeilen, und ist über 70 KBytes gross (ziemlich viel für ein Arexx-Makro, denk ich!). Die Version, die Sie erhalten

ist nur ca. 50k gross, da alle Kommentare und Einrückungen entfernt wurden (sie brauchen bloss Speicher, aber es währe wohl fast unmöglich ohne sie zu programmieren - der Code schaut ohne einfach schrecklich aus).

\* Gadgets werden mit einer einzelnen Zeile erzeugt, das Fenster wird automatisch an den verwendeten Zeichensatz und die definierten Gadgets angepasst.

\* Die Sprache wird aus der Variablen ENV:Language gelesen, welche von der locale.library V40+ gesetzt wird. Das Installer-Skript von FinalWrapper setz diese Variable ebenfalls, daher ist FW bereits ab OS2.0 lokalisiert!

#### <span id="page-34-0"></span>**1.52 Gesetzliches & Registrierung**

Law and order

\* Vertrieb:

Beginnend mit Version 3.0 ist FinalWrapper Shareware, d.h. das Programm darf frei vertrieben werden, solange das ganze Paket zusammen bleibt. Sie dürfen es zwei Wochen lang testen, danach müssen Sie es entweder löschen (mittels des

Deinstall-Skripts

) oder mir eine Gebühr von sfr 20 (oder DM 20 oder \$15)

entrichten

. Sie werden dann sobald als möglich die neueste verfügbare ← Version

erhalten (dies kann u.U. ein paar wenige Wochen dauern, wenn eine neue Version bald fertig wird oder ich gerade nicht zu Hause bin). Am besten verwenden Sie dazu das

Registrationsformular

!

 $S^1S$ 

Sie dürfen keine der mitgelieferten Dateien verändern! Wenn Sie einen bislang unbekannten Fehler im Programm oder einen Tippfehler in der Anleitung entdecken sollten, oder eine neuere Version von einer der beigefügten Libraries haben etc., wenden Sie sich bitte an mich (siehe

Fehlerreport ).

Wenn Sie, durch welche Umstände auch immer, in Besitz einer unfertigen Version (x.xß, x.xa, x.xb, x.xc etc.) kommen sollten, dürfen Sie diese nicht verwenden und auch niemandem weiter geben! (Dies sollte normalerweise nicht der Fall sein, da diese Versionen nur Leute, die ich kenne zum Testen erhalten - aber Murphy ist ja bekanntlich allgegenwärtig!)

Alle bisherigen Versionen (1.x/2.x) waren und sind immer noch Public Domain, d.h. sie dürfen nach Belieben benutzt und geändert werden.

Die folgenden Dateien sind enthalten:

FinalWrapper.rexx Das Makro FinalWrapper.install Installer-Skript RemFinalWrapper.install Deinstall-Skript FinalWrapper[Small].Guide + .info Englisches AmigaGuide Dokument

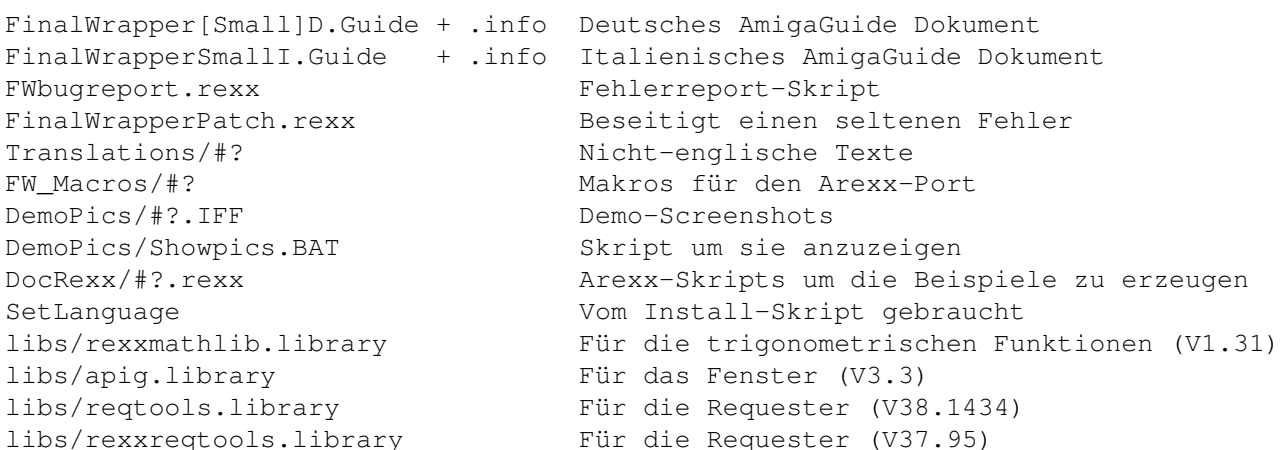

Die einzige Einschränkung der unregistrierten Version ist, dass der Requester nicht auf Final Writers Screen geöffnet werden kann \$^2\$ . Dazu wird die Datei "FWKeyfile" benötigt, die Sie automatisch erhalten, sobald Sie sich registrieren

lassen. Die Datei enthält dann auch Ihre persönliche Benutzernummer und sie darf nicht weitergegeben werden.

#### \* Updates:

Die neueste Version sollte immer im Aminet zu finden sein (biz/swood). Registrierte Benutzer können die neueste Version auch erhalten, indem sie mir etwas Geld für die mir entstehenden Unkosten (Porto + Disk, sofern nicht beigefügt) senden - oder gratis via e-Mail. Vergessen Sie nicht, zu erwähnen, welche Version Sie bereits haben. In jedem Falle kann ich nicht garantieren, dass es einmal eine neue Version geben wird! Dies hängt davon ab, was für Reaktionen ich erhalte (neue Ideen, wichtige Fehler etc.). Ich werde alle registrierten Benutzer mit e-Mail Adresse informieren, sobald eine neue Version erhältlich ist.

#### \* Haftung:

Sie benutzen das Programm auf Ihr eigenes Risiko. Weder ich noch irgendein anderer Autor von irgendeiner beigefügten Datei kann für etwaige durch dieses Programm verursachte Schäden zur Verantwortung gezogen werden.

Im Speziellen nicht, wenn...

- Ihr Computer wegen FinalWrapper abstürzt und 10 Stunden Arbeit an ihrem atemberaubenden Ballerspiel zunichte gemacht werden.

- Ihre Katze die Disk mit FinalWrapper gegessen hat und krank geworden ist.

- Das lokale Kraftwerk beim Benutzen von FinalWrapper zusammengebrochen ist (ein bekannter Fehler, der nur sehr sehr selten auftritt)!

- Sie vor lauter Erstaunen über die mit FinalWrapper erzielten Ergebnisse den Mund nicht mehr zubringen (betrachten sie einen PC, das sollte sie wieder ernüchtern!)

#### \* Copyrights:

FinalWrapper 3.x ist (c) 1995-1997 by Andreas Weiss

Final Writer ist (c) by SoftWood Inc. Der Installer und AmigaGuide sind (c) by Amiga Technologies GmbH. Beide sind auf der Fish Disk 870 zu finden. Workbench und Amiga sind eingetragene Warenzeichen von Amiga Technologies Arexx und die rexxsupport.library sind (c) by William S. Hawes und Amiga Tech. GoldEd ist (c) by Dietmar Eilert Die Icons sind (c) by Martin Huttenloher reqtools.library ist (c) by Nico François und Magnus Holmgren rexxreqtools.library ist (c) by Rafael D'Halleweyn Falls ich unwissentlich irgendwelche Copyrights verletzt haben sollte, bitte ich

Übersetzung in andere Sprachen

um Benachrichtigung!

Wenn sie das Makro und/oder die Anleitung in irgendeine andere Sprache übersetzen wollen, setzen Sie sich bitte mit mir in Verbindung - ich werde Ihnen weiteres darüber bekannt geben. Wenn Sie eine Übersetzung anfertigen, werden Sie natürlich automatisch zum registrierten Benutzer und erhalten freie Updates für alle je erscheinenden neuen Versionen.

#### <span id="page-36-0"></span>**1.53 Bemerkung zur Höhe der Gebühr**

Wenn Sie der Meinung sind, die Gebühr sei zu hoch für ein Programm, das man nicht jeden Tag braucht, dann können Sie mir natürlich auch weniger senden (oder nur einen Brief oder eine Postkarte). Aber erwarten Sie dann nicht, dass ich Ihnen antworte (schon möglich, dass ich trotzdem zurückschreibe aber zählen Sie nicht darauf; wenn Sie eine e-Mail-Adresse haben, stehen die Chancen ziemlich gut, dass ich Ihnen zumindest Ihr "Keyfile" zusende - aber ich garantiere für nichts). Bedenkt man den Preis für eine Disk plus Porto plus Arbeit fürs Kopieren und um das "Keyfile" zu erstellen usw., finde ich, dass eine tiefere Gebühr (die Hälfte oder so) die Mühe kaum wert ist.

#### <span id="page-36-1"></span>**1.54 Bemerkung zur unregistierten Version**

Wenn Sie Final Writer Version 5 benutzen, wird das Fenster auch in der unregistrierten Version auf Final Writer's Screen geöffnet

#### <span id="page-36-2"></span>**1.55 Registrationsformular**

FinalWrapper 34 / 35

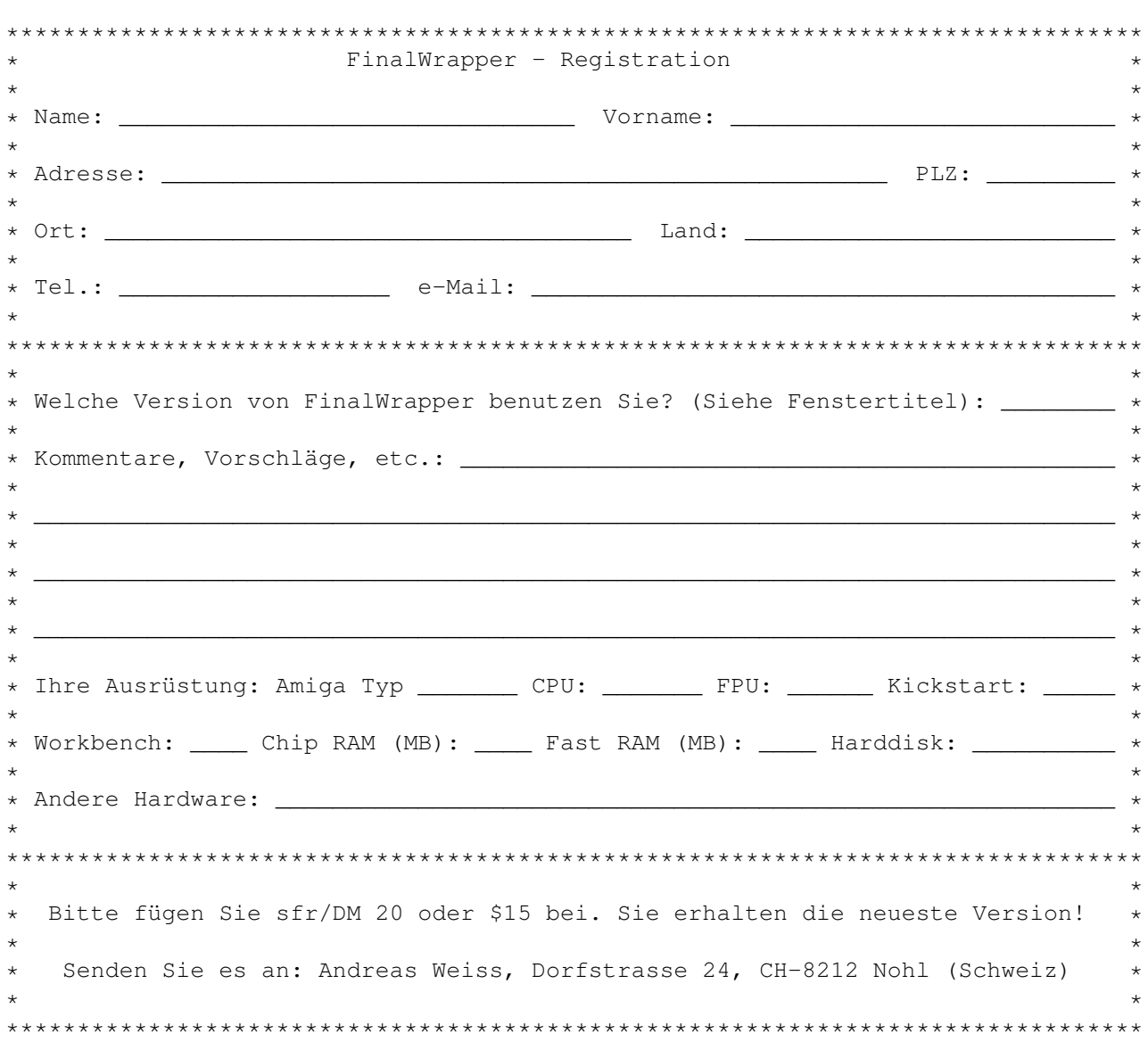

#### <span id="page-37-0"></span>**1.56 Danksagungen**

Dank an...

- SoftWood für ihren Final Writer
- William S. Hawes für seine Rexx Portation
- Dietmar Eilert für seinen fantastischen GoldEd
- Ronnie E. Kelly für seine apig.library
- Willy Langeveld für seine rexxmathlib.library
- Nico François und Magnus Holmgren für die reqtools.library
- Rafael D'Halleweyn für die rexxreqtools.library
- Martin Huttenloher für seine wunderbaren MagicWB Icons
- Wouter van Oortmerssen für seinen E-Compiler
- Andy Weiss fürs Testen (nicht ich, ein anderer mit demselben schönen Namen...)
- Emanuele Bolognesi für die italienischen Texte
- Mads Lie Jensen für die dänischen Texte
- Kim Roar Utsi für die norwegischen Texte

- Und nicht zu vergessen: Die registrierten Benutzer für ihre Ideen und Spenden!

# <span id="page-38-0"></span>**1.57 Adresse des Autors**

Für Registrierung, Verbesserungsvorschläge, Fehlermeldungen, Geschenke :-} etc. schreiben Sie an:

```
Andreas Weiss
Dorfstrasse 24
CH-8212 Nohl
(Schweiz)
```
Oder für e-Mail:

ndys@ezinfo.vmsmail.ethz.ch

P.S.: Dies ist mein allererstes Arexx-Programm. Gefällt es Ihnen?

Viel Spass!

ND